# Remove Spaces

#### How to remove spaces in Channels, Zones, Scan list etc The follow procedure applies to all.

I will just show how to do channels.

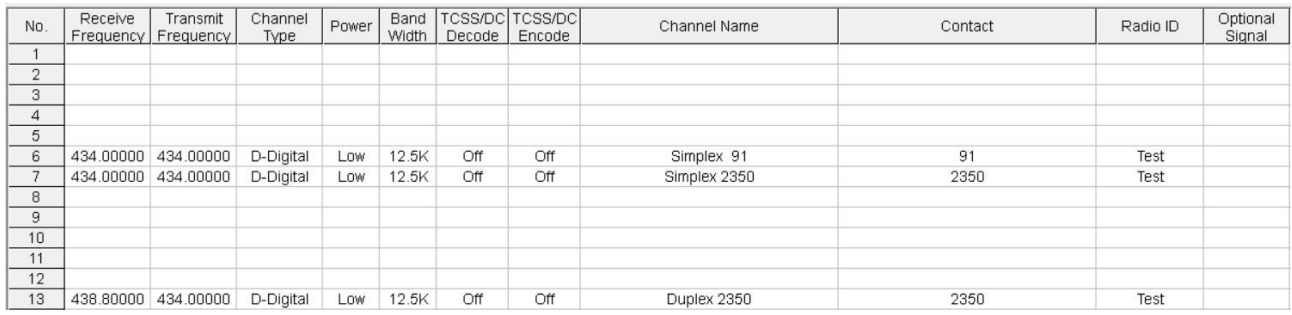

#### **1. You need to export the Channel CSV file**

CPS, top line – Tool – Export Click on Channel Tab Point to a place you wish to save the CSV and name. Click Save At the bottom of the page click on Export

## **2. Open the CSV file**

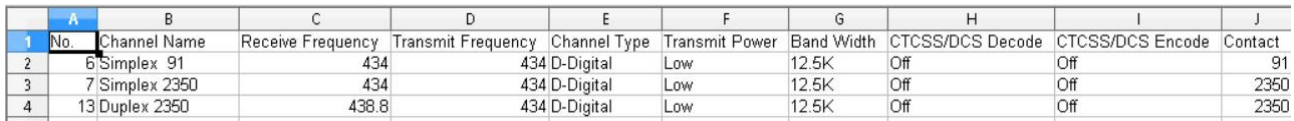

#### Delete Column  $A = No$

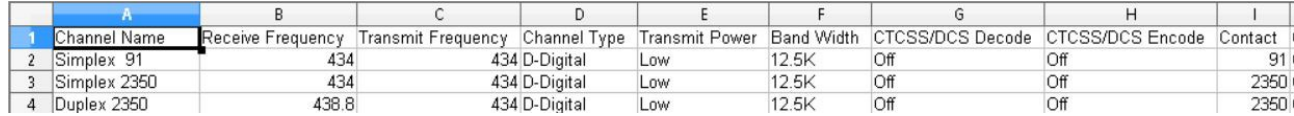

**Save CSV**

#### **3. Now Import Channel CSV**

CPS, top line – Tool – Import Click on Channel Tab Point to a place you saved the CSV Click Open At the bottom of the page click on Import

Now your Channels look like this, with no spaces.

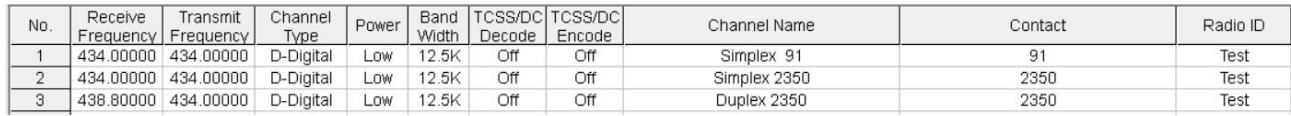

## **Save your Codeplug**

You might wish to look at this also [Export and Import All CSV](http://hamradio.joomla.com/images/Anytone/Export_and_Import_All_CSV.pdf)

<http://tiny.cc/AnytoneDMR>